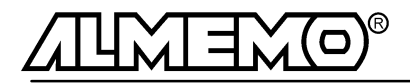

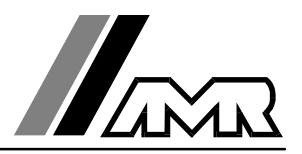

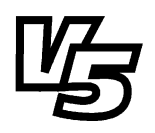

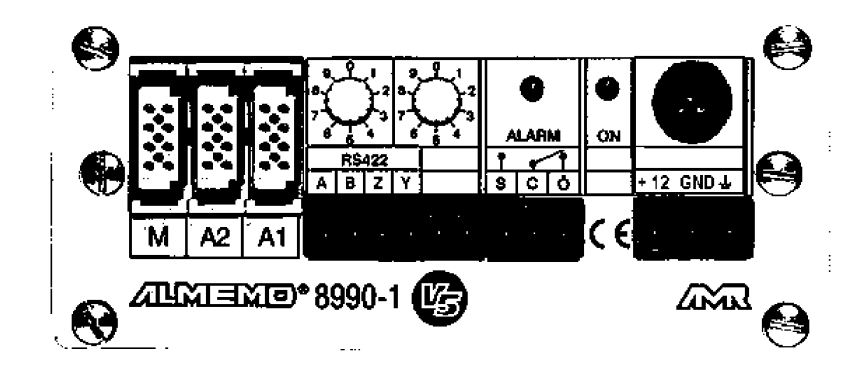

# **Notice d'utilisation**

# **Transmetteur intelligent ALMEMO® 8990-1**

V1.0 03.09.1999

**AHLBORN Mess- und Regelungstechnik GmbH** Eichenfeldstraße 1-3 · D-83607 Holzkirchen Telefon 0 80 24/30 07-0 · Fax 0 80 24/30 07-10

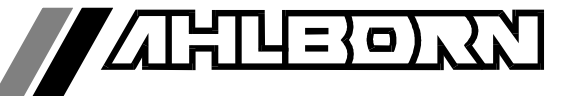

# Notice d'utilisation

# Transmetteur intelligent ALMEMO® 8990-1

En complément, consulter le guide ALMEMO®

# **Table des matières**

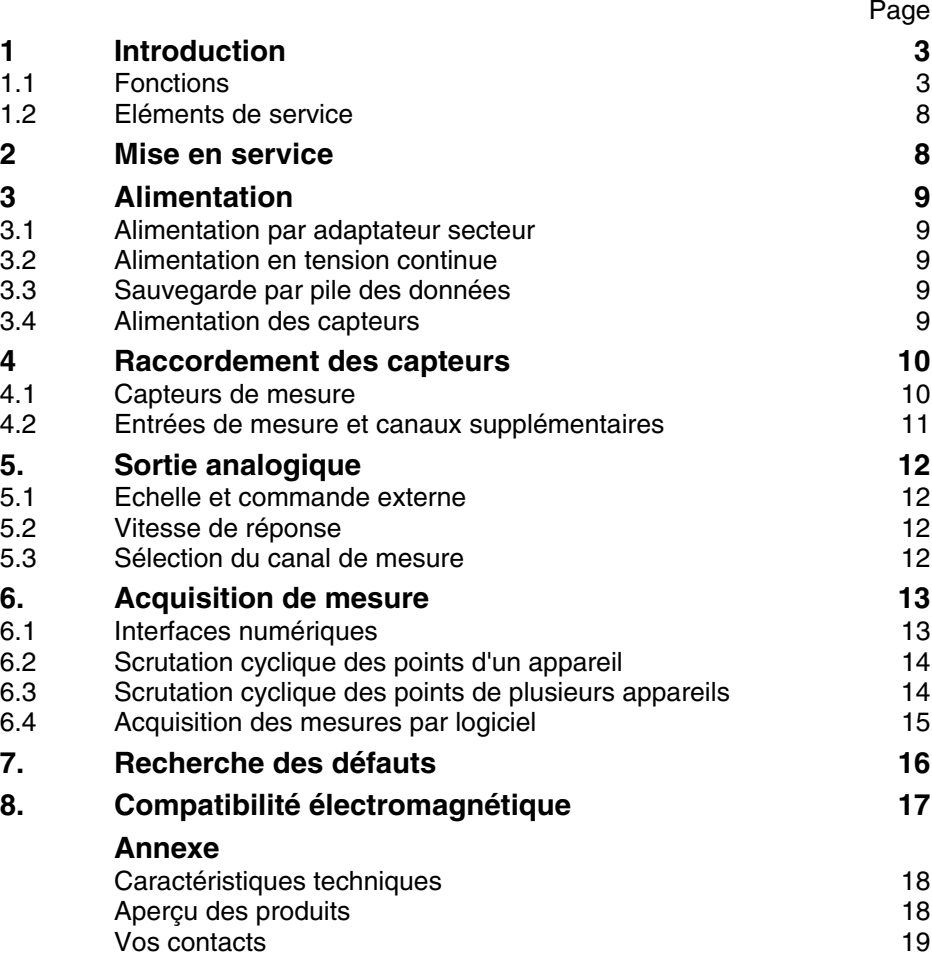

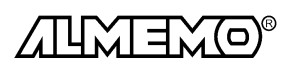

# **1. Introduction**

Le transmetteur ALMEMO® 8990-1  $\emph{Version 5}$  est issu d'une gamme unique d'appareils de mesure, tous équipés de la connectique ALMEMO® brevetée par la société Ahlborn . Le connecteur intelligent ALMEMO® offre des avantages décisifs dès le raccordement des capteurs et des périphériques car tous les paramètres sont mémorisés dans le connecteur sur une EEPROM et qu'ainsi par le simple fait de brancher, toute programmation devient inutile.

Tous les capteurs et modules de sortie se raccordent sur tous les appareils ALMEMO<sup>®</sup> de la même manière. Le fonctionnement et la programmation de toutes les unités est identique. C'est pourquoi les points suivants, valables pour tout appareil du système ALMEMO®, sont décrits de manière exhaustive dans un guide ALMEMO® commun, également livré avec tout appareil:

- Présentation approfondie du système ALMEMO® (guide chap.1),
- Présentation des fonctions et plages de mes. des appareils (guide chap.2),
- Tous capteurs avec notions de base, utilisation et caract. techn. (gde ch.3),
- Raccordement de vos propres capteurs et les signaux électr. (guide ch.4),
- Tous modules de sortie analogiques et numériques (guide chap.5.1),
- Modules d'interface RS232, FO, Centronics (guide chap.5.2),
- Système complet de mise en réseau ALMEMO® (guide chap.5.3),
- Toutes les fonctions et leur manipulation par l'interface (guide chap.6)
- Liste complète des cdes d'interface avec ttes impressions type (gde ch.7)

La présente notice ne reprend que les seules les caractéristiques et éléments de manipulation spécifiques à l'appareil. C'est pourquoi dans les chapitres sur l'utilisation par le clavier, vous trouverez souvent des renvois à des explications plus détaillées dans le guide (guide x.x.x).

# **1.1 Fonctions**

Le transmetteur ALMEMO® 8990-1 possède une entrée mesure ALMEMO® de 4 canaux maximum. Un contact d'alarme est monté de série et en option, une entrée analogique à sép. galv. On peut en outre sur les deux sorties, raccorder tous les modules de sortie ALMEMO® tels qu'interface numérique, sortie analogique, entrée déclenchement ou relais externe. On peut également mettre plusieurs appareils en réseau en les branchant simplement les uns aux autres par câble de réseau ou par interface RS485 en option. La programmation s'effectue par le connecteur ALMEMO® ou par l'interface série.

# **PROGRAMMATION DES CAPTEURS**

Les voies de mesures se programment automatiquement et entièrement par les connecteurs ALMEMO® . L'utilisateur peut cependant compléter ou modifier à volonté la configuration par l'interface à l'aide du logiciel AMR-Control, sans même agir sur la mesure.

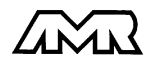

#### **Plages de mesure**

Pour les capteurs à caractéristique non linéaire comme c'est le cas pour 10 types de thermocouples, les capteurs CTN et Pt100, les capteurs infrarouge ainsi que les capteurs d'écoulement (anémomètres à hélice, à fil chaud, tube de Pitot) il existe des plages de mesure correspondantes. Pour les capteurs d'humidité, il existe en plus des canaux de fonction calculant également les grandeurs point de rosée, rapport de mélange, pression de vapeur et enthalpie. Les capteurs complexes physico-chimiques sont également gérés. Les valeurs de mesure des autres capteurs peuvent être acquises sans problème par des plages tension, courant et résistance avec mise à l'échelle individuelle dans le connecteur. Les capteurs existants sont utilisables sans autre formalité, il suffit de raccorder le bon connecteur ALMEMO® simplement par ses bornes à vis. Sont disponibles également pour les mesures de fréquence et d'impulsion, des connecteurs d'adaptation à microcontrôleur intégré. Presque tous les capteurs peuvent ainsi être raccordés à tout appareil de mesure ALMEMO ® et échangés entre eux, sans devoir procéder à un quelconque réglage.

#### **Canaux de fonction**

Les valeurs max, min, moyennes ainsi que les différences sur deux canaux de mesure peuvent être programmées comme canaux de fonction et être traitées et imprimées comme des points de mesure normaux.

#### **Unité**

L'unité sur 2 caractères peut être changée pour chaque canal de mesure, de sorte que l'unité correcte apparaissent toujours à l'impression, p. ex. en raccodant un transmetteur. La conversion des °C en °F s'effectue automatiquement sur l'unité correspondante.

#### **Libellé de valeur de mesure**

Un libellé alphanumérique sur dix chiffres sert à identifier les capteurs. Il se saisit par l'interface et apparaît à l'impression ou en valorisation PC à l'écran.

#### **Correction de valeur mesurée**

La mesure de chaque canal peut être corrigée en zéro et en pente, de sorte que même les capteurs devant normalement être ajustés au préalable (allongement, force, pH), puissent être échangés.

#### **Mise à l'échelle**

A l'aide de la base et du facteur, on peut de plus mettre à l'échelle la mesure corrigée de chaque voie de mesure en zéro et en pente. Le réglage du point décimal s'effectue grâce à l'exposant.

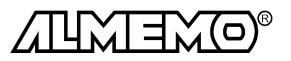

#### **Valeurs limites et alarme**

Pour chaque canal de mesure il est possible de définir deux limites (1 max et 1 min). En cas de franchissement, un témoin s'allume et un contact interne d'alarme se ferme. Celui-ci peut également être affecté individuellemet aux valeurs limites. Vous pouvez si besoin, imprimer les valeurs en défaut. L'hystérésis est de 10 chiffres (digits) en série, mais il est réglable entre 0 et 99.

#### **Verrouillage du capteur**

Toutes les données de capteur mémorisées dans l'EEPROM du connecteur peuvent être protégées contre tout accès involontaire par un verrouillage à plusieurs niveaux.

### **MESURE**

Chaque capteur dispose de 4 voies de mesure maxi, il est donc possible de lire des capteurs doubles, des capteurs à des échelles différentes ou des capteurs à canaux de fonction. Le point sélectionné est scruté à la vitesse de 2.5 ou 10 mesures/s et la mesure éditée sur la sortie analogique, si elle existe.

#### **Mesure**

Représentation continue de la valeur mesurée du point sélectionné avec zéro automatique ainsi que correction de la mesure ou nouvelle échelle au choix. La rupture de ligne est détectée sur la plupart des capteurs (sauf pour les connecteurs avec shunt, diviseurs ou électronique additionnelle).

#### **Fonctions de mesure**

Pour une acquisition optimale des mesures, certains capteurs nécessitent des fonctions spéciales de mesure. Sur les thermocouples est effectuée une compensation de soudure froide, sur les capteurs de pression dynamique, de pH et de conductivité une compensation en température et sur les capteurs d'humidité, de pression dynamique et d' $O<sub>2</sub>$  une compensation de pression atmosphérique. Sur les capteurs à infrarouge, on utilise les paramètres de correction de zéro et de pente comme température de fond et d'émissivité.

#### **Valeur maximale et valeur minimale**

Les valeurs maximale et minimale de chaque point de mesure sont acquises et sauvegardées. Vous pouvez lire ces valeurs puis à nouveau les effacer.

### **SORTIE ANALOGIQUE et échelle**

Le transmetteur peut être équipé sur demande d'une sortie analogique à séparation galvanique, de résolution 15 bits/32500 digits (-1.2500...+2.0000V, -6.250...+10.000V ou 0/4.000-20.000mA). La mesure affichée peut être mise à l'échelle entre un début analogique et une fin analogique, de sorte que la plage de mesure ainsi définie se serve de toute la plage normalisée (0-2V, 0-10V ou 0/4-20mA).

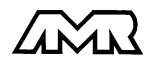

### **PROGRAMMATION DE SEQUENCE DE SCRUTATION**

Pour acquérir en numérique les mesures de toutes les voies, il est nécessaire de procéder à une scrutation cyclique des points de mesure par commande temporelle de la séquence de scrutation. Si un seul transmetteur est disponible, les scrutations de points de mesure peuvent être effectuées avec leur propre commande temporelle. Vous disposez à cet effet du cycle d'impression, du cycle de mesure et, si la rapidité l'exige, de la vitesse de scrutation proprement dite. La mesure se lance et s'arrête par l'interface, par signal de déclenchement externe ou sur franchissement de seuils. Si plusieurs modules ou appareils sont reliés en réseau, la séquence de scrutation doit alors être gérée par une UC externe, soit depuis un système ALMEMO® 5590-3, soit d'un PC avec logiciel d'acquisition de mesure.

#### **Date et heure**

La date et l'heure ou la durée de mesure seule servent au rapport de chaque mesure.

#### **Cycle d'impression**

Le cycle d'impression est programmable entre 1 s et 59 h, 59 min et 59 s. Il permet l'édition cyclique des valeurs mesurées sur les interfaces, ainsi qu'un calcul cyclique de valeurs moyennes.

#### **Cycle de mesure**

Le cycle de mesure, également programmable entre 1s et 59h, 59min et 59s, sert à la scrutation cyclique des points de mesure avec contrôle des limites, signalisation d'alarme et édition des valeurs de défaut, ainsi que calcul des valeurs moyennes.

#### **Valeurs moyennes**

Les valeurs de mesure des scrutations de points peuvent être moyennées au choix sur le temps total de la mesure ou bien sur le cycle d'impression. Des canaux de fonction permettent l'édition cyclique des valeurs moyennes.

#### **Vitesse de scrutation**

Sur les appareils ALMEMO<sup>®</sup>  $V\bar{S}$ , tous les points de mesure peuvent être scrutés en continu à la vitesse de commutation (2.5 ou 10 mes/s). Il est alors possible d'éditer toutes les mesures sur l'interface.

#### **Sorties de commande**

On peut commander par l'interface le contact d'alarme interne ou les 4 relais de sortie externes maximum, ainsi qu'une sortie analogique individuellement.

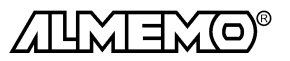

### **Edition**

Tous les rapports de mesure mais également toutes les valeurs programmées ou de mesure mémorisées peuvent être éditées par l'interface sur tout périphérique. Il existe des câbles d'interface pour RS232 ou Centronics. En option, une interface RS485 à sép. galvanique peut y être intégrée. Les données de mesure peuvent être éditées au choix en liste les unes en dessous des autres, en colonne, l'une à côté de l'autre ou au format tableur. Les fichiers au format tableur peuvent être traités directement par tout tableur. L'en-tête d'impression est programmable pour une personnalisation société ou spécifique à l'application.

#### **Mise en réseau**

Tous les appareils ALMEMO® sont adressables et peuvent être très facilement mis en réseau en les connectant simplement les uns sur les autres ou par le biais de noeuds de réseau en cas de grandes distances.

### **LOGICIELS**

Chaque guide ALMEMO® est livré avec le logiciel AMR-Control, lequel permet de programmer entièrement les capteurs et la configuration de l'appareil de mesure. Avec le terminal intégré, vous pouvez même procéder à des mesures en ligne. Pour enregistrer les données de mesure provenant d'appareils en réseau, pour la représentation graphique et le traitement complexe des données, il existe les progiciels WINDOWS<sup>®</sup> WIN-Control et DATA-Control.

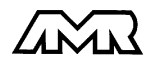

# **1.2 Eléments de service**

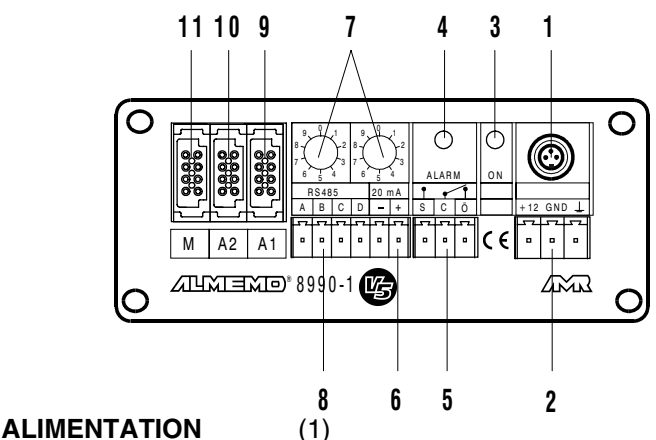

12V miniprise pour adaptateur secteur 12V ZB 3090-NA

- (2)  $12V + -$  option U: bornier 10 à 36 V CC à sép. galvanique
- (3) ON Témoin de présence tension
- (4) **ALARME** Témoin D'alarme pour dépassement de seuil, rupture de fil
- (5) S-C-Ö relais statique 50V, 100mA (N.O., commun, N.F.)

### (6) **SORTIE ANALOGIQUE**

- $2V +$  option R1:  $-1.25$  à 2 V sép. galvanique<br>10V  $-+$  option R2:  $-6$  ou 0..10 V sép. galvanique
- 10V  $-+$  option R2:  $-6$  ou 0..10 V sép. galvanique<br>20mA  $-+$  option R3 0 ou 4..20mA sép. galvanique
- 0 ou 4..20mA sép. galvanique

### **SORTIES NUMÉRIQUES**

- (7) 00 à 99 2 codeurs de réglage d'adresse d'appareil
- (8) A B Y Z option I: interface RS485 à isol. galvanique
- (9) A1 prise ALMEMO<sup>®</sup> pour interface V24/RS232 sur câble ZA 1909-DK interface V24/RS232 sur fibre optique (ZA 1909-DKL)
- (10) A2 prise ALMEMO<sup>®</sup> pour mise en réseau par câble réseau ZA1999-NK sortie analogique sans sép galv. sur câble ZA 1601-RK entrée déclench. (ZA 1000-EK/ET) 2 sorties alarme (ZA 1000-EGK)

### **ENTRÉE MESURE**

(11) M  $p$ rise ALMEMO<sup>®</sup> pour tous capteurs ALMEMO<sup>®</sup>  $M<sub>1</sub>$  à  $M<sub>3</sub>$  canaux secondaires pour capteur double, canaux de fonction

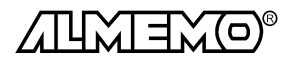

# **2. MISE EN SERVICE**

- 1. Brancher les **capteurs** sur la prise M (11) cf. 4
- 2. **Pour l'alimentation**, brancher l'adaptateur secteur sur prise 12 V (1) cf. 3
- 3. Brancher l'**enregistreur** sur la sortie analogique (6)
- 4. **Raccorder l'avertisseur** sur le bornier (5)
- 5. **Communication** avec un ordinateur Brancher l'ordinateur par le câble de données sur la prise A1 cf. guide 5.2 Régler le port sur 9600 bd, 8 bits données, 1 bit arrêt, pas de parité Programmer la plage de mesure cf. guide 6.3.3 Saisir les valeurs limites cf. guide 6.3.9 Régler la plage de sortie analogique cf. guide 6.10.7 Lire les mesures cf. guide 6.5

# **3. ALIMENTATION**

# **3.1 Alimentation par adaptateur secteur**

L'alimentation est prévue en standard par un adaptateur secteur 12V (ZB 3090-NA). Celui-ci se connecte sur une prise 3 broches miniature (1) et se verrouille par un mouvement de rotation. On peut alternativement brancher aussi une autre alimentation 12 V sur le bornier (2).

# **3.3 Alimentation en tension continue (option U)**

Si une alimentation à séparation galvanique est nécessaire (10-36V), servezvous de l'option U (OA 8990-U). Raccorder la tension par le bornier sur la prise (2) de l'appareil. L'appareil peut ainsi fonctionner sur des réseaux de bord en 12 ou 24V.

# **3.4 Sécurité des données**

Les valeurs configurées pour le capteur sont mémorisées dans le connecteur, l'étalonnage et la commande de scrutation est mémorisée dans l'appareil sur une EEPROM et sont conservés à la mise hors tension, l'heure et la date sont par contre remises à zéro à chaque mise sous tension.

# **3.5 Alimentation du capteur**

Pour toute alimentation, le connecteur ALMEMO® offre une tension d'alimentation capteur de 12 V CC (70 mA maxi) sur les bornes - et + . Sur certains connecteur spéciaux (p. ex. ZA 9050-FSx), cette tension est régulée à 5V.

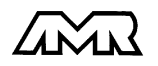

# **4. RACCORDEMENT DES CAPTEURS**

Tous les capteurs ALMEMO® se connectent sans autre formalité sur l'entrée ALMEMO® M (11) de l'appareil. Pour raccorder vos propres capteurs à extrémités libres, brancher juste le connecteur ALMEMO® adéquat.

La connexion des capteurs doit s'effectuer avec le plus grand soin, car l'immunité aux parasites en dépend grandement. Bien que l'entrée de mesure soit séparée galvaniquement des sorties, il est conseillé d'isoler le capteur pour le brancher, car en environnement industriel, la terre de protection et donc les masses sont souvent soumises à de grandes pointes de tension parasite. Lors du câblage, il faut veiller à ne pas placer les conducteurs à proximité d'électrovannes, de contacteurs et de moteurs ni le long des câbles d'alimentation de ces appareils. Les conducteurs doivent être le plus court possible et présenter une section d'au moins 0,5 mm² (max. 1.0 mm²). De plus, on diminuera les incidences électromagnétiques en torsadant les conducteurs ou en les posant dans des tubes acier, les perturbations électrostatiques étant avant tout évitées en utilisant du câble blindé. On relie ensuite la tresse métallique à la borne - du connecteur.

### **4.1 Capteurs de mesure**

Le programme complet des capteurs ALMEMO® ainsi que le raccordement de vos propres capteurs sur les appareils ALMEMO® est décrit en détail dans le guide ALMEMO® (cf. guide chapitres 3 et 4). Tous les capteurs de série avec connecteur ALMEMO® sont systématiquement programmés avec plage de mesure et unité et de ce fait, connectables sur toute prise d'entrée. Un détrompeur permet d'assurer que capteurs et modules de sortie ne puissent être connectés que sur la bonne prise. En outre, chaque connecteur ALMEMO® possède deux leviers de verrouillage qui s'enclenchent dans la prise lors du branchement et qui évite la déconnexion en tirant sur le câble. Pour retirer le connecteur, il faut appuyer sur les deux leviers sur les côtés.

**La configuration du connecteur de capteur** ne peut être modifiée sur le transmetteur ALMEMO ® 8990-1que par l'interface série (cf. guide chapitre 6). Cela se réalise cependant très simplement par le PC à l'aide du logiciel de configuration AMR-Control ou par un terminal (p. ex. Terminal de Windows) à l'aide de commandes. Du fait de la sauvegarde des données dans le connecteur, on peut également effectuer la configuration avec tout appareil ALME-MO® disposant d'un clavier. Dans tous les cas, le connecteur de capteur doit être connecté sur le canal sélectionné. Veuillez noter pour la programmation que les paramètres programmés d'usine sont protégés par mode de verrouillage contre toute modification non désirée et qu'en cas de changement souhaité, il faut baisser en conséquence le niveau de verrouillage. Les connecteurs ZA 9000-FS ne sont pas verrouillés et sont de ce fait les plus adaptés à une programmation par vos soins.

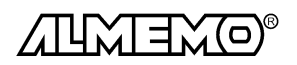

### **4.2 Entrées de mesure et canaux supplémentaires**

Le transmetteur ALMEMO® 8990-1 dispose d'une prise d'entrée (11) avec le canal de mesure M0. Cependant, les capteurs ALMEMO® peuvent au besoin offrir jusqu'à 4 canaux, on peut donc disposer au total de 4 canaux. Les canaux supplémentaires sont en particulier utiles sur les capteurs d'humidité à 4 grandeurs de mesure (température/humidité/point de rosée/rapport de mélange) ou pour des canaux de fonction. Au besoin, on peut aussi programmer un capteur à plusieurs plages ou échelles ou bien, si le brochage le permet, on peut aussi associer 2 à 3 capteurs au sein d'un même connecteur (p. ex. TC/CTN, mV/V, mA/V et similaires).

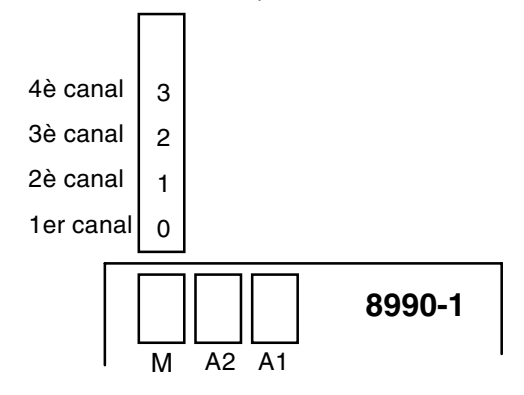

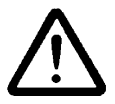

Entrée de mesure, sorties et alimentation sont séparées galvaniquement l'une de l'autre et n'est admissible entre elles qu'une différence de potentiel de 50 V maximum. Les capteurs combinés au sein d'un même connecteur et les capteurs avec alimentation sont cependant liés entre eux galvaniquement et doivent de ce fait être exploités séparément. La tension appliquée aux entrées de mesure proprement dites (entre B,C,D et A ou -) ne doit pas dépasser  $\pm$  5V.

Pour la mesure par thermocouple, la compensation de soudure froide est intégrée à la prise ALMEMO® M.

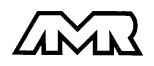

# **5. SORTIE ANALOGIQUE**

Pour l'enregistrement analogique des points de mesure sélectionnés, trois possibilités s'offrent à vous:

1. Emploi d'une sortie analogique intégrée à séparation galvanique, disponible en option Rx (cf. guide 5.1.3).

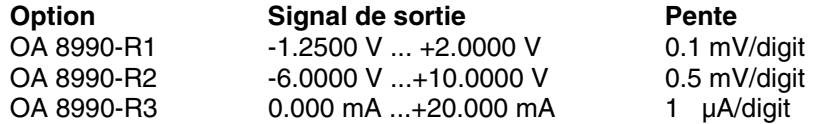

Le raccordement d'un enregistreur s'effectue par un bornier à vis sur les bornes Out  $+$  et  $-$  (6).

- 2. Raccorder un câble de sortie analogique ZA 1601-RK (-1.25V...2.0V) sans sép. galvanique sur les prises A1 ou A2 (cf. guide 5.1.1). Si un câble de sortie analogique est branché sur A2, on peut éditer un deuxième canal avec un deuxième câble sur A1 ou avec la sortie analogique interne (cf. guide 6.10.7).
- 3. Raccorder un adaptateur analogique à déclench. à relais ZA 8000-RTA, à sortie analogique à sép. galvan. sur les prises A1 ou A2 (cf. guide 5.1.3).

# **5.1 Echelle et commande externe**

On peut étendre un domaine partiel du signal de mesure (p. ex. 10 à 50°C) sur la totalité de la plage de sortie (0-10V, 0/4-20mA) grâce au Début analogique et à la Fin analogique, mais le signal peut aussi être commandé par l'interface (cf. guide 6.10.7).

# **5.2 Vitesse de réponse**

En augmentant la vitesse de scrutation de 2.5 à 10 mesures/seconde, la vitesse de réponse du signal analogique peut être accrue en conséquence (cf. guide 6.5.4).

# **5.3 Sélection du canal de mesure**

Les capteurs ALMEMO® peuvent offrir jusqu'à 4 voies de mesure. Si p. ex. sur un capteur d'humidité, le point de rosée doit être édité sur la sortie analogique, il faut alors choisir le canal 2. Pour réaliser ceci sans interface, on peut se servir du codeur (7). Sur les positions suivantes des commutateurs, le canal de mesure est réglé à la mise sous tension et mémorisé durablement, les codeurs peuvent donc ensuite être réutilisés pour régler les adresses:

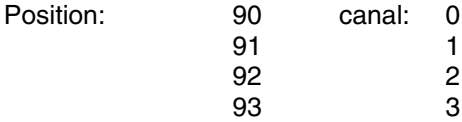

|--|

**9** choix canal . . . . voie mesure 2 . . . . . . . .**2**

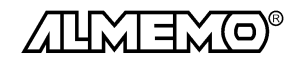

# **6. ACQUISITION DE MESURE**

Le transmetteur ALMEMO® 8990-1 permet d'effectuer les acquisitions de mesure suivantes:

- 1. Mesure continue d'un point de mesure au choix cf. guide 6.4
- 2. Edition des mesures sur sortie analogique, cf. 5 et guide 5.1.1
- 3. Scrutation unique des points de mesure cf. guide 6.5.1.1
- 4. Scrutation cyclique des points de mesure cf. guide 6.5.1.2
- 5. Scrutation continue des points de mesure cf guide 6.5.1.3

Tant que ni un cycle ni une séquence continue de scrutation n'est programmée, seule la mesure du point sélectionné, d'abord M0, sera acquise sans interruption à la vitesse de scrutation réglée (cf. guide 6.5.4). C'est le meilleur mode de fonctionnement pour un enregistrement avec sortie analogique.

Les séquences de scrutation servent à acquérir et documenter non seulement le point de mesure sélectionné mais aussi les autres. Pour scruter les canaux, le transmetteur doit être raccordé par un module interface sur un ordinateur (cf. guide 5.2/3) ou sur un système autonome d'acquisition ALMEMO® 5590-3 ou encore être commandé par câble déclenchement (cf. guide 6.6.4).

# **6.1 Interfaces numériques**

Pour communiquer avec le transmetteur, il existe en accessoire le câble d'interface V24 ZA 1909-DK (cf. guide 5.2.1), et même en version fibre optique pour les environnements fortement parasités (ZA 1909-DKL).

Si vous avez intégré une interface RS485 avec l'option I, le coupleur de bus RS422/485 ZA 5099-AS est nécessaire pour raccorder le premier appareil sur un ordinateur (cf. guide 5.3.3.1). Il faut alors croiser une fois les lignes d'émission et de réception. On peut alors mettre jusqu'à 32 autres appareils en réseau par câblage parallèle à 4 conducteurs, même sur de longues distances (max. 1km) (cf. guide 5.3.3). Chaque transmetteur doit pour cela être réglé sur une adresse d'appareil différente (cf. 6.3).

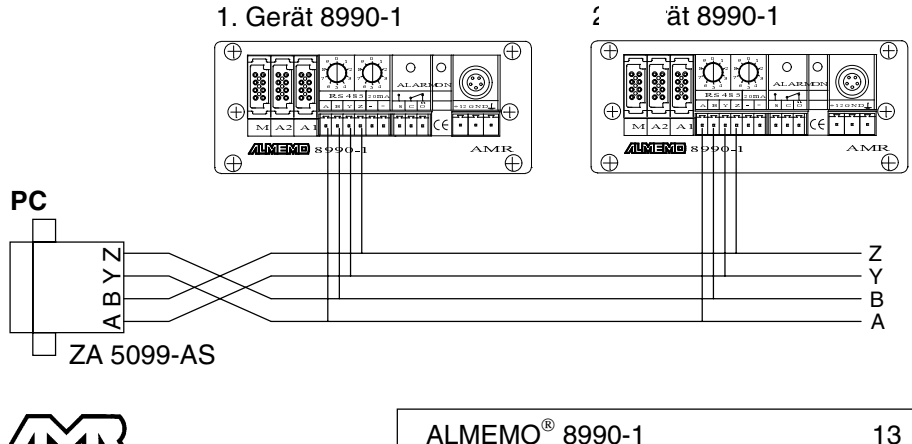

La **programmation des capteurs** et toute la **configuration** du transmetteur s'effectue par l'interface série, idéalement à l'aide du logiciel de configuration AMR-Control, soit par un terminal (PC) (cf. guide chap. 6).

# **6.2 Scrutation cyclique des points d'un appareil**

S'il n'existe qu'un seul transmetteur, celui-ci peut également effectuer seul des scrutations automatiques de points avec sa propre commande temporelle, ses cycles d'impression et de mesure et éditer les données par l'interface (cf. guide 6.5). A l'aide d'un programme de terminal sur PC (AMR-Control ou Windows-Terminal), il est possible d'écrire en ligne les mesures dans un fichier et de les évaluer plus tard par un tableur (cf. guide 6.1). Le départ et l'arrêt de scrutation peut aussi s'effectuer sur dépassement de seuil ou par déclenchement externe (cf. guide 6.6).

# **6.3 Scrutation cyclique des points sur des appareils en réseau**

Comme tous les appareils ALMEMO, les transmetteurs ALMEMO 8990-1 peuvent également être mis en réseau. Pour communiquer avec des appareils en réseau, il est impératif que chaque appareil possède sa propre adresse, puisqu'à chaque commande ne doit répondre qu'un seul appareil. C'est pourquoi avant toute exploitation en réseau, tous les appareils de mesure doivent être réglés sur des numéros d'appareil différents. Pour ce faire, l'ALMEMO 8990-1 possède deux codeurs (7) en face avant.

#### Exemple: adresse du module 01

14 **ALMEMO**<sup>®</sup> 8990-1

En cas d'exploitation en réseau, ne saisir que des numéros successifs entre 1 et 89 afin que l'appareil 00 ne soit pas improprement adressé en cas de panne de courant. Les adresses à partir de 90 sont réservées à la sélection du canal de mesure (cf. 5.3). Avant toute communication avec un appareil, il faut éditer l'adresse désirée (cf. guide 6.2.1). L'interrogation de chacun des appareils s'effectue en manuel depuis un terminal, un ordinateur ou un logiciel AMR d'acquisition de mesure.

Pour scruter automatiquement des points de mesure sur plusieurs modules en réseau, une UC de rang supérieur est cependant nécessaire, celle-ci prennant également en charge l'adressage de chaque module. Vous trouverez dans la gamme des appareils de mesure ALMEMO® le système ALMEMO 5590-3, lequel possède une UC remplissant cette mission. Celle-ci avec sa propre horloge temps réel, effectue les scrutations de points sur tous les modules et mémorise si besoin les données dans sa mémoire.

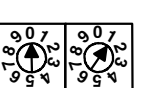

**89**

adresse module **0 1**

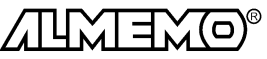

## **6.4 Acquisition des mesures par logiciel**

Alternativement, on peut utiliser les transmetteurs individuellement ou en réseau avec d'autres modules à l'aide d'un logiciel d'acquisition sur un ordinateur. Pour adresser par cycle les modules et lire les données, il existe deux progiciels:

- 1. Win-Control (Windows 3.xx, 95, 98 et NT)
- 2. Data-Control (Windows 3.xx, 95 und 98)

Tous les programmes permettent de représenter en ligne les données sous forme de courbes, de graphiques en barres ou de tableau, ainsi que de mémoriser les données. En outre on peut également relire, valoriser et imprimer les données hors ligne.

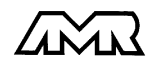

# **7. RECHERCHE DES DÉFAUTS**

Le transmetteur ALMEMO® 8990-1 se configure et se programme de nombreuses manières. Il permet le raccordement de très nombreux capteurs variés, d'appareils de mesure supplémentaires, d'avertisseurs et de périphériques. De ce fait il se peut que dans certaines circonstances, il ne se comporte pas comme on l'attend. L'origine est dans de très rares cas liée à un défaut de l'appareil et souvent à une fausse manipulation, un mauvais réglage ou un câblage non fiable. Essayez à l'aide des tests suivants de supprimer le défaut ou de le définir précisément.

**Défaut:** Valeurs mesurées erronnées

**Remède:** Vérifier avec précision la programmation du canal (AMR-Control), lecture complète de la programmation avec la commande  $P15$  (cf. guide 6.2.3)

et  $f1$  P15 (cf. guide 6.10.1)

**Défaut:** Mesures variables, la scrutation cyclique reste bloquée

**Remède:** Tester les éventuelles liaisons galv. interdites sur le câblage,

débrancher tous les capteurs suspects,

brancher et vérifier un capteur portable dans l'air ou des fantômes (court-circuit AB sur thermocouples, 100Ω sur les capteurs Pt100), rebrancher ensuite successivement les capteurs et vérifier le

fonctionnement,

si une erreur survient lors d'un branchement,

vérifier le câblage, isoler éventuellement le capteur,

éliminer les parasites par blindage ou torsade des conducteurs

**Défaut:** Transmission de données par interface ne fonctionne pas

**Remède:** Vérifier l'alimentation, mettre hors puis sous tension,

Contrôler le module interface, les connexions et le réglage:

Les deux appareils sont-ils réglés sur les mêmes vitesse et mode de transfert (cf. guide 6.10.12)?

Est-ce le bon port COM sollicité sur l'ordinateur ?

L'imprimante est-elle à l'état EN LIGNE ?

Les liaisons d'échange de données DTR et DSR sont-elles actives ?

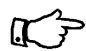

Pour contrôler le flux de données et les conducteurs d'échange de données, un petit testeur d'interface à diodes luminescentes est très utile (à l'état prêt, les liaisons de données TXD, RXD sont au potentiel négatif d'env. -9V et les diodes s'allument en vert, les liaisons d'échange de données DSR, DTR, RTS, CTS ont par contre une tension positive d'env. +9V et s'allument en rouge. Lors de la transmission de données, les conducteurs de données doivent clignoter en rouge).

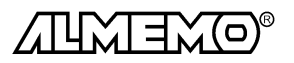

Test de transmission de données avec un terminal (AMR-Control, WIN-Control, DATA-Control, Terminal de WINDOWS):

Vérifier adresse du module et position du codeur (cf. 6.3),

Adresser le module par le numéro d'appareil  $Gxy$  (cf. guide 6.2.1), Lire la programmation avec  $P15$  (cf. guide 6.2.3)

**Défaut:** Transmission de données dans le réseau ne fonctionne pas

**Remède:** Vérifier si tous les modules sont réglés à des adresses différentes, Adresser les modules individuellement par terminal et avec la com $m$ ande  $Gxy$ ,

Le module fonctionne si au moins  $y \subset R$  LF est retourné en écho,

Si aucune transmission n'est toujours pas possible, débrancher les appareils externes et vérifier individuellement chaque appareil sur le câble de données de l'ordinateur (cf. ci-dessu),

contrôler s'il y a des courts-circuits ou des câbles tordus,

tous les répartiteurs réseau sont-ils alimentés ?

remettre en réseau successivement les appareils et vérifier le fonctionnement (cf ci-dessus),

Si après le contrôle qui précède, l'appareil ne réagit toujours pas comme le décrit la notice d'utilisation, le renvoyer avec une brève description de la panne et éventuellement des impressions de contrôle, en atelier à Chevreuse. Le logiciel AMR-Control permet de sauvegarder les rapports en mode terminal et de les imprimer avec l'éditeur.

# **8. COMPATIBILITÉ ÉLECTROMAGNÉTIQUE**

Le transmetteur ALMEMO® 8990-1 remplit les exigences essentielles de protection définies dans les directives du conseil d'harmonisation des prescriptions légales des états membres relatives à la compatibilité électromagnétique (89/336/CEE).

Pour juger du résultat, nous nous sommes appuyés sur les normes suivantes: EN 50081-1:1992

 EN 50082-1:1992 CEI 801-2 8kV, CEI 801-4 1kV CEI 801-3 3V/m: Ecart<100uV

Lors du fonctionnement de l'appareil, veuillez respecter les remarques suivantes:

- 1. En cas de prolongation des capteurs standard (1.5 m), veiller à ce que les conducteurs de mesure ne cheminent pas le long de conducteurs de courant fort ou soient blindés comme il se doit, afin d'éviter tout couplage de signaux parasites.
- 2. Si l'appareil doit fonctionner dans de forts champs électromagnétiques, attendezvous à une erreur de mesure supplémentaire (<50mV à 3V/m et 1.5m thermocouple). Dès que le rayonnement cesse, l'appareil fonctionne à nouveau au sein de ses spécifications techniques.

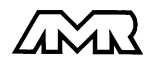

# **Caractéristiques techniques** (cf. guide 2.2)

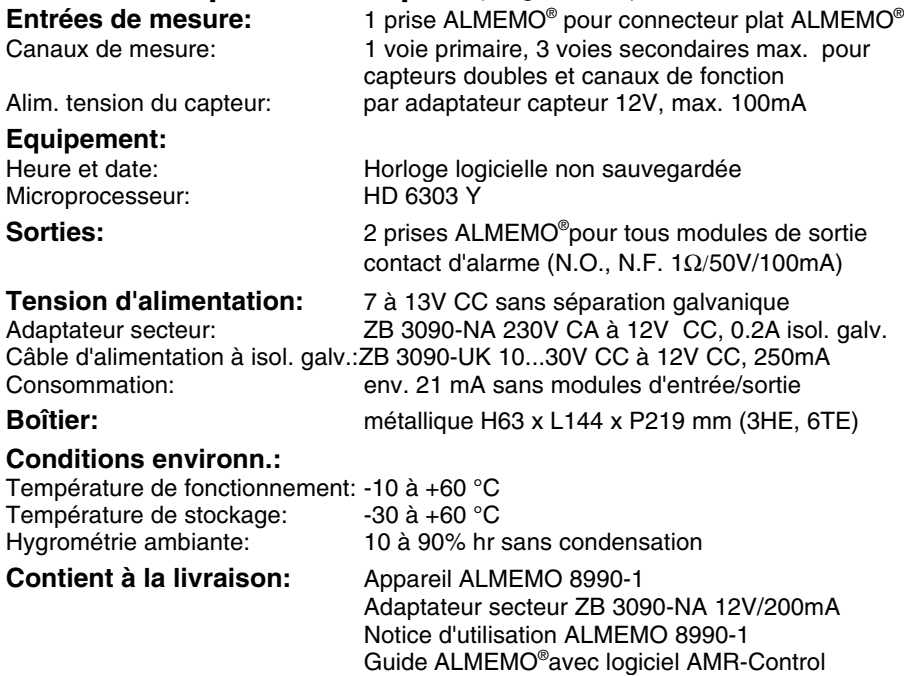

# **Aperçu des produits Réf.** art.

#### **Transmetteur ALMEMO® 8990-1** 1 entrée, 4 voies maxi, interface série cascadable, contact d'alarme, adaptateur secteur 12V/200mA MA 8990-1 Option U Alimentation d'appareil 10-36V CC à isol. galv. OA 8990-U Option I interface RS 485 à séparation galvanique OA 8990-I Option H support pour montage sur rail DIN COA 8990-H Option L languettes pour montage en appareil OA 8990-L Option R1 sortie analogique à échelle paramétrable 0-2V isol. galv. OA 8990-R1 Option R2 sortie analogique à échelle paramétrable 0-10V isol. galv. OA 8990-R2 Option R3 sortie analogique à éch. paramétrable 0/4-20mA isol. galv. OA 8990-R3 Pilote de réseau ALMEMO<sup>®</sup> V24/RS485<br>Câble de données ALMEMO<sup>®</sup> interface RS232C. isol. galvanique ZA 1909-DK Câble de données ALMEMO<sup>®</sup> interface RS232C, isol. galvanique Câble de données ALMEMO<sup>®</sup> interface RS232 sur fibre optique, ZA 1909-DKL Câble de données ALMEMO<sup>®</sup> interface Centronics, isol. galvanique <br>Câble de réseau ALMEMO<sup>®</sup> boucle de courant, isol. galvanique ZA 1999-NK Câble de réseau ALMEMO<sup>®</sup> boucle de courant, isol. galvanique Câble de déclench. ALMEMO<sup>®</sup> à optocoupleur (4..30V)  $ZA$  1000-EK

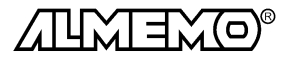

### **Vos contacts**

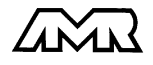

ALMEMO<sup>®</sup> 8990-1 19